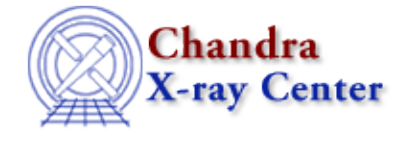

URL:<http://cxc.harvard.edu/ciao3.4/pickpoints.html> Last modified: December 2006

*AHELP for CIAO 3.4* **pickpoints** Context: chips

*Jump to:* [Description](#page-0-0) [Examples](#page-0-1) [Bugs](#page-1-0) [See Also](#page-1-1)

### **Synopsis**

Starts the interactive cursor mode, which reads out the cursor position.

## **Syntax**

```
chips> [D #] PICKPOINTS
chips> [D #] PICKPOINTS <value>
where <value> is an integer number of points to pick (defaults to 1 if
not given).
```
# <span id="page-0-0"></span>**Description**

See the D command for more information about this argument.

The PICKPOINTS command puts the user into interactive cursor mode. Points may be selected by clicking with the left mouse button or using the spacebar; the coordinates of selected points will be printed to the screen. If the number of points to be selected is not specified with the <value> argument, then interactive mode will continue until the character q is entered or a right mouse click is given.

#### <span id="page-0-1"></span>**Example 1**

```
chips> CURVE example.dat
chips> PICKPOINTS 3
Click LMB or tap spacebar to pick point.
Click RMB or type 'q' to quit picking points.
Point picked: (2.336950, 1.447520)
Point picked: (3.479965, 1.770423)
Point picked: (4.568552, 2.055780)
chips>
```
In this example, the PICKPOINTS 3 command allows the user to select three points. After the third click, the user is returned to the ChIPS command line.

## **Example 2**

```
chips> PICKPOINTS
Click LMB or tap spacebar to pick point.
Click RMB or type 'q' to quit picking points.
Point picked: (1.466081, 1.184691)
Point picked: (2.554667, 1.462538)
Point picked: (3.534395, 1.770423)
Point picked: (4.568552, 2.055780)
Point picked: (5.602708, 2.386193)
chips>
```
In this example, the PICKPOINTS command allows the user to select an indefinite number of points.

# <span id="page-1-0"></span>**Bugs**

See the **bugs page for ChIPS** on the CIAO website for an up–to–date listing of known bugs.

### <span id="page-1-1"></span>**See Also**

*chips*

batch, browse, clear, delete, exit, info, list, redo, redraw, type, undo, verbose

The Chandra X−Ray Center (CXC) is operated for NASA by the Smithsonian Astrophysical Observatory. 60 Garden Street, Cambridge, MA 02138 USA. Smithsonian Institution, Copyright © 1998−2006. All rights reserved.

URL: <http://cxc.harvard.edu/ciao3.4/pickpoints.html> Last modified: December 2006